## **Long Term Care Insurance Secure Document Upload**

Thank you for your interest in using our web upload system. This process can be used to securely submit documents for your long-term care insurance.

- Step 1: Open either Google Chrome or Microsoft Edge as your web browser
- Step 2: Navigate to www.medamericaLTC.com
- Step 3: Click on SECURE DOCUMENT UPLOAD

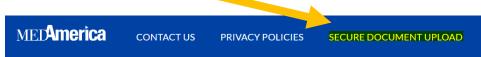

Step 4: Enter the following information to process the upload

- The policyholder's Billing Account ID as it appears on their long-term care insurance policy
- The insured's Last Name
- The Document Type for which you are submitting

Step 5: Choose the file you want to submit

Step 6: Click Submit

## Secure Document Upload

This form should be used to securely submit documents related to your MedAmerica-administered long term care insurance policy. Please be sure to select the correct Document Type so that we can route your document to the proper department.

## \*All fields are required.

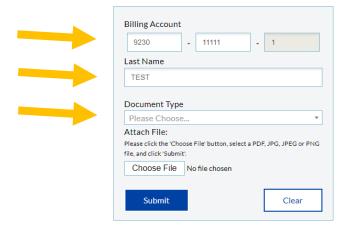

## **Important Information**

- This process can accept one file at a time. Acceptable file types include PDF, JPG, JPEG, and PNG.
- Should you have multiple file types to submit (e.g. a Power of Attorney and a billing invoice),
  please submit them separately.
- Do not include documents for more than one policyholder in the same submission.

Contact our Customer Service Department at 1-800-544-0327 for assistance.